## **GROUP**

## **[Mobile Users](http://support.shapper.com/mobinautes-en/)**

- > Mobile User
- > Group
- > Profile

## **Group**

Groups allow to gather mobile users in order to manage the permissions of protected contents (access rights) and to define push notification mailing lists.

The groups table displays :

- The form label
- Active Group (Y/N)
- The number of mobile users assigned to the group
- The action buttons :
	- Edit Button (Edit Group)
	- Duplicate Button (Duplicate without the mobile users)
	- Delete button (after confirmation)

Add Button: Switches to Edit Mode to add a group

Button Export CSV: Download a CSV file (Excel) with all groups

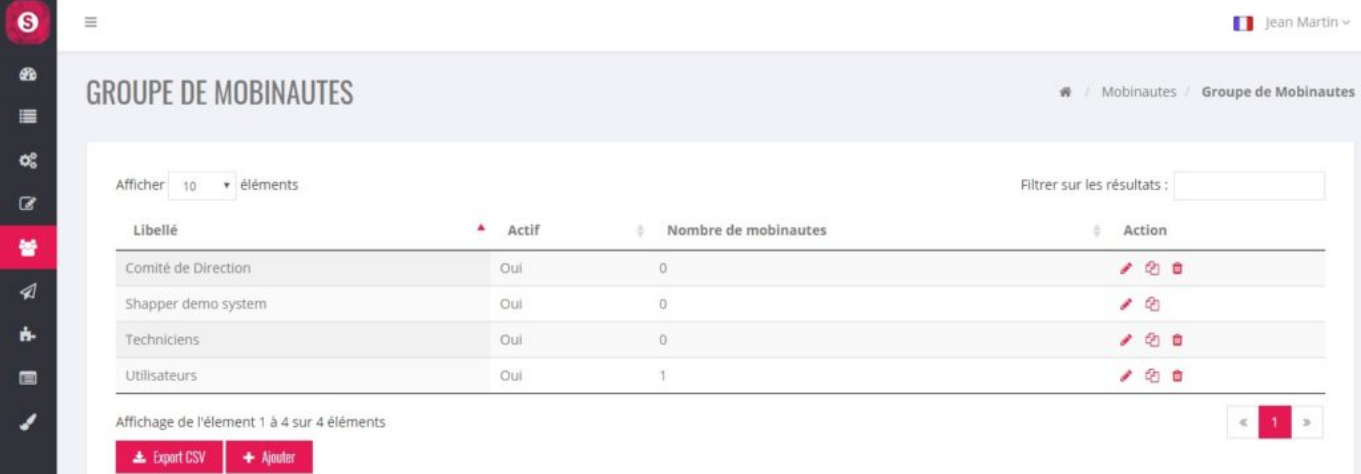

Editing a group allows you to enter a label and define whether the group is Active or not. The assignment of mobile users to the group is made through 2 lists (with filtering on first name and surname ):

- Mobile users not assigned to the group
- Mobile users assigned to the group

By clicking on a mobile user, he goes from one list to another.

NB: If the App has more than 300 mobile users, the assignment of a mobile user to a group must be done from the mobile user edit screen.

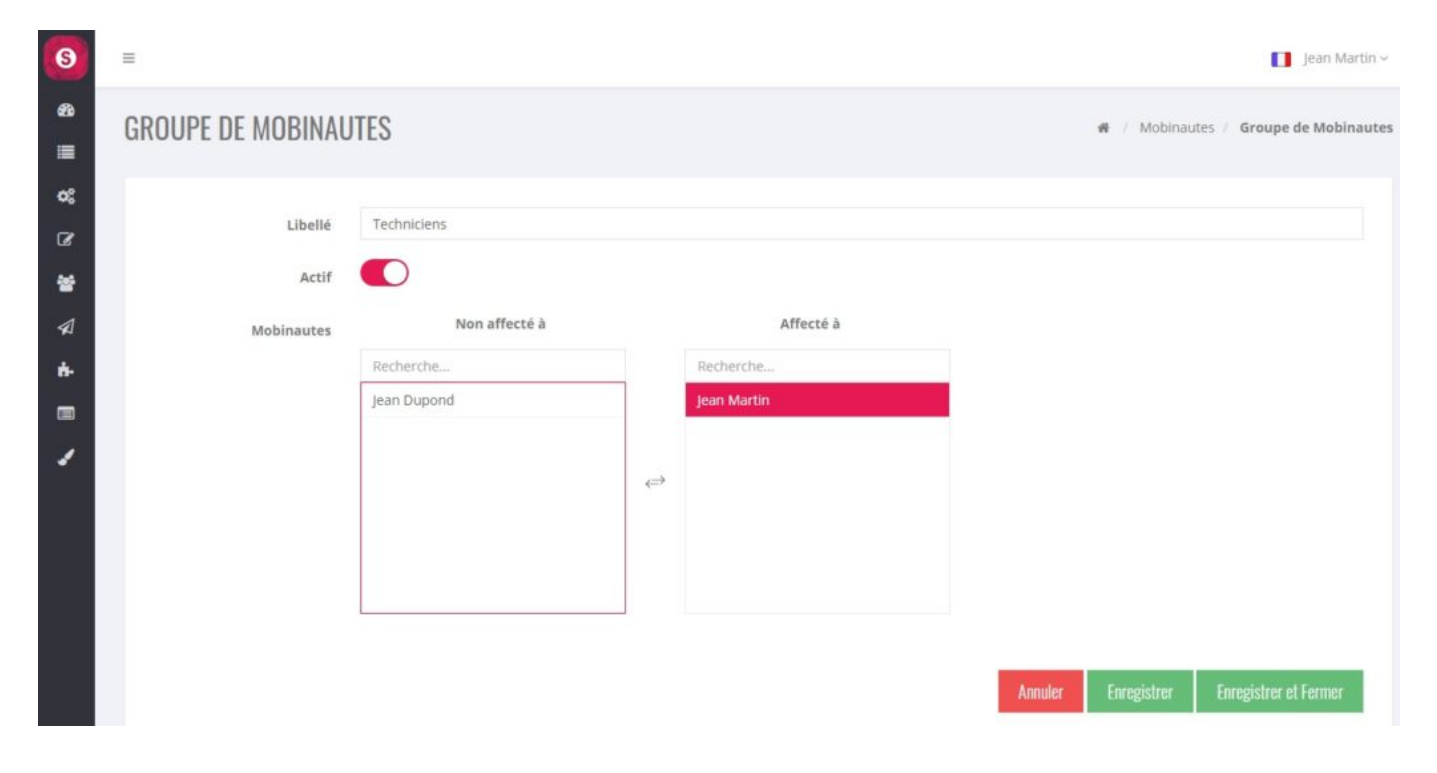